# **U1252B-05 S E R V I C E N O T E**

Supersedes: NONE

## U1252B True RMS Multimeter

**Serial Numbers: MY49450001 to MY53449999, SG49450001 to SG53449999**

**Incorrect DC Voltage values displayed with Filter switched off when measuring mixed (AC+DC) signal source**

**Parts Required: P/N Description Qty.** 

NONE

### ADMINISTRATIVE INFORMATION

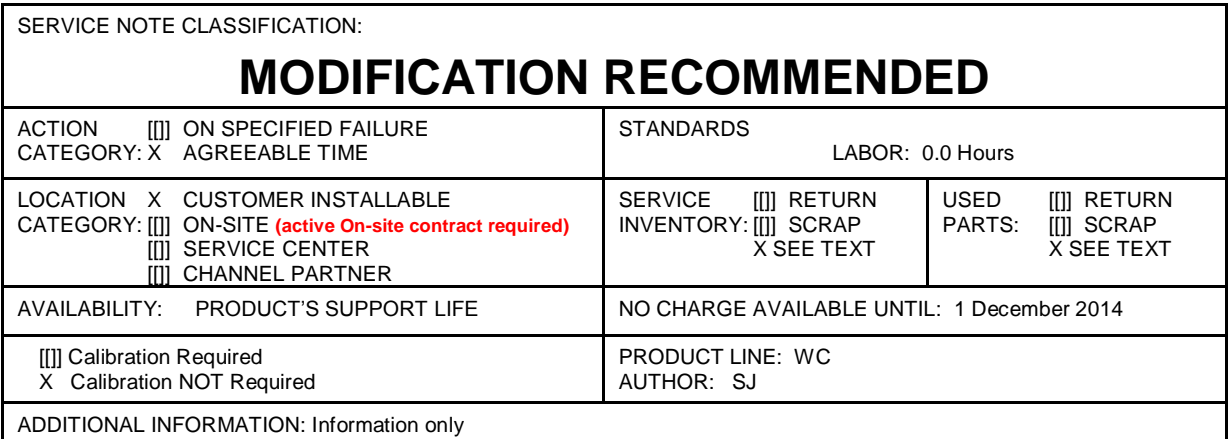

© AGILENT TECHNOLOGIES, INC. 2013 PRINTED IN U.S.A.

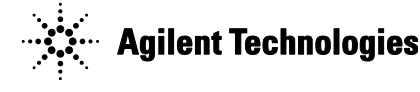

#### **Situation:**

The U1252B Handheld Digital Multimeter may display an incorrect DC voltage reading with the Filter switched OFF and when the signal being measured contains both DC and AC components. The incorrect reading will be stable and lower than the DC component from the mixed signal source.

The unit will display the accurate DC value of the signal being measured when the product's Filter is enabled. The product's Filter can be turned on by changing the product's filter settings.

To maintain safe operation on the multimeter, it is recommended to verify the multimeter's operation by measuring a known voltage before use. Always manually select the highest measurement range when measuring an unknown signal. Users are cautioned to turn on the filter at all times when making DC voltage measurements for mixed signal.

#### **Solution/Action:**

The U1252B Handheld Digital Multimeter will display accurate DC value of the mixed signal (that contains both AC and DC components) being measured when the product's Filter is turned ON. As the U1252B is not firmware upgradeable, therefore please see point A for the steps to change the product's filter settings.

To enhance user safety, Agilent has updated the **U1251B/U1252B [Handheld Digital Multimeter](http://cp.literature.agilent.com/litweb/pdf/U1273-90017.pdf)  [User's Guide](http://cp.literature.agilent.com/litweb/pdf/U1273-90017.pdf)** to include additional WARNING statements to emphasize the need to turn ON Filter at DC Voltage measurement function (see point **B**).

#### **A. Change product's Filter settings:**

Please turn on the product's Filter by changing the product's filter settings according to steps 1 to 4 below to measure the correct DC voltage value of a mixed AC+DC signal source:

- 1. Download and review the revised **U1251B/U1252B Handheld Digital Multimeter User's Guide.** Discarded the older version.
- 2. Verify that your multimeter(s) corresponds to the above model and serial numbers.
- 3. Check the Multimeter firmware version by pressing the NULL button while turning ON the multimeter from OFF position.
- 4. If the firmware version is 2.17 or below, please follow steps 4.1 to 4.6 to turn ON the Filter function for DC measurement mode.

4.1 Turn the meter OFF.

- 4.2 From the OFF position, press and hold while turning the rotary switch to any non- OFF position.
- 4.3 Press to scroll through the Menu of "FILTE" as per below:

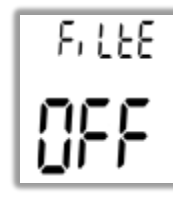

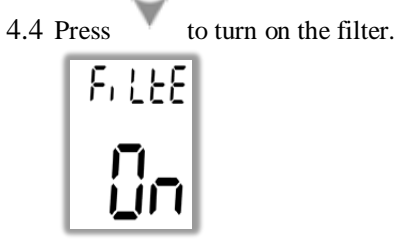

4.5 Press to save changes. These parameter will remain in the non-volatile memory. 4.6 Press for more than 1 second to exit the Setup Mode.

5. With the introduction of new firmware version 2.18, the Filter function is turned ON by default. Units with S/N starting with MY53450001 are loaded with the firmware version 2.18 and above, and users of these units do not need to follow through steps 4.1 to 4.6 above, which manually turn ON the filter function.

#### **B. Download latest product User's Guide:**

To enhance user safety, Agilent has updated the **U1251B/U1252B Handheld Digital Multimeter User's Guide** to include additional WARNING statements to emphasize the need to turn ON Filter at DC Voltage measurement function.

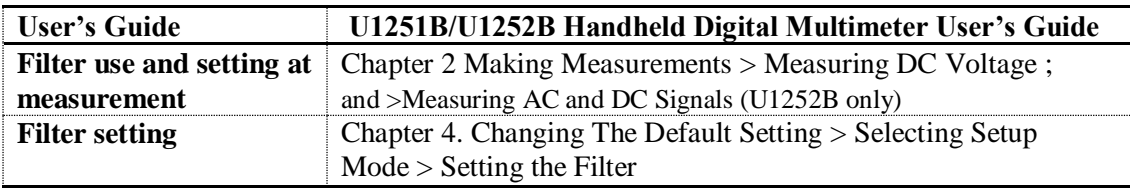

For the latest user's guide version, please visit our Web site at: <http://www.agilent.com/find/hhTechLib>

- **U1251B/U1252B Handheld Digital Multimeter User's Guide** (<http://cp.literature.agilent.com/litweb/pdf/U1251-90036.pdf>)
- **U1251B/U1252B Handheld Digital Multimeter Quick Start Guide** (<http://cp.literature.agilent.com/litweb/pdf/U1251-90046.pdf> )

#### **Revision History:**

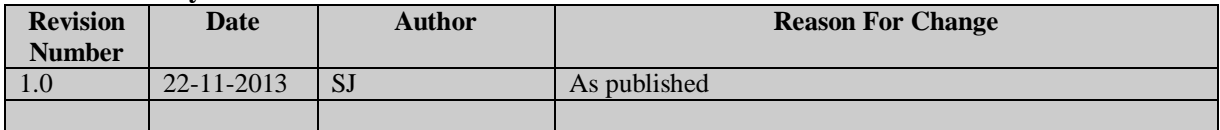